# 2022학년도 1학기 대학원 수강신청 안내

- ․ 수강신청 관련 업무는 모두 포탈시스템을 통하여 이루어지므로, 반드시 정해진 기간 내에 본인이 직 접 수강 신청하시기 바랍니다. 또한 아래 안내되는 학생의 학기는 진급학기를 의미합니다. ․ **대학원 학칙 제 21조 2항 (학사경고) 제도**에 의거 **매학기 재수강전 성적 평균이 2.0 미만인 경우에 는 학사경고를 받게 되고, 학사경고 총 2회를 받을 경우에는 성적불량으로 제적됩니다. 성적불량으 로 제적된 자가 재입학 후 학사경고를 1회 받게 되면 성적불량으로 제적되어 재입학이 불가하오니**, 수강신청 및 학점관리에 주의하여 주십시오.
	- **Ⅰ. 수강신청 안내**
	- 1. 신입생 및 재학생 수강신청 기간 (학부보충수강신청 포함) : **2022. 2. 14.(월) ∼ 2. 18.(금)** ※ 수강신청은 매일 오전 10:00부터 23:59까지 가능합니다.
	- 2. 복학생 수강신청

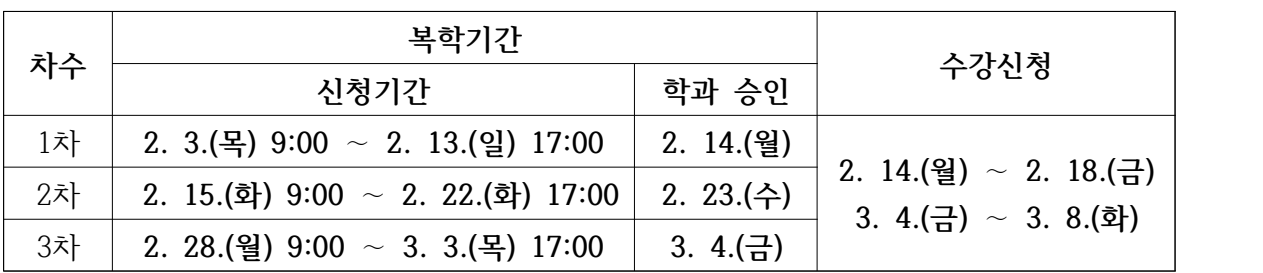

- 3. 수강신청 확인 및 변경기간 (학부보충 수강신청 포함): **2022. 3. 4.(금) ∼ 3. 8.(화)** ※ 수강신청 확인 및 변경은 3. 4.(금)∼3. 7.(월) 10:00부터 23:59까지 가능하며, **3. 8.(화)은 10:00부터 18:00까지만 가능**하니 유의하시기 바랍니다.
- 4. 수강과목 결정 시 참고사항
	- 가. 시간표 및 수업계획서 확인

연세 포탈 [\(http://portal.yonsei.ac.kr](http://portal.yonsei.ac.kr)) 에서 시간표 및 수강편람 조회가 가능합니다.

- 주요학사 서비스 → 학부 및 대학원 수강편람조회
- 학사정보시스템 → **학사관리→ 로그인→ 수업 → 수강편람**
- 1) 변경내용확인**: 담당교수, 강의시간, 강의실 변경내역은 청색으로 표시**되어 있습니다.
- 2) 수업계획서 열람: 교과목 명 앞에 보라색 화살표/노트 기호를 클릭하시면 수업계획서를 열 람해 보실 수 있으니 과목 선택 시 참고하시기 바랍니다.
- 나. 이수교과목 및 학점 확인
	- 1) 이수 학점 확인
	- 포탈 시스템[\(http://portal.yonsei.ac.kr](http://portal.yonsei.ac.kr)) → 학사정보시스템 → 학사관리 → 로그인 → 학적 → 학생정보 → 성적조회 → 취득학점 확인

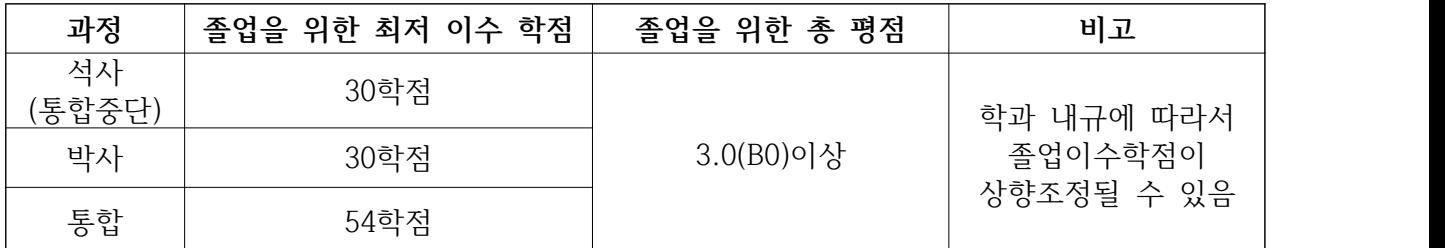

 **※ 학과 개설시 종별이 청강이 아니고, 학점이 0학점이 아닌 교과목을 학생이 청강으로 변경하 여 수강신청할 경우에는 연구등록자의 경우 등록금이 올라가며, 정규등록자의 경우에는 수강신 청 학점(최대 12학점)에 포함됩니다.**

 **※ 신청 시 학점이 있는 청강과목 및 학부보충과목은 졸업이수학점에 포함되지 않습니다.**

2) 연구지도 수강확인

 **대학원 학위논문에 관한 내규 제 2조(학위논문 제출자격)에 의거하여 논문연구계획서 승인 (예정 포함)을 받은 학기부터 반드시 해당 지도교수로부터 다음과 같이 연구 지도를 받아야 합니다.**

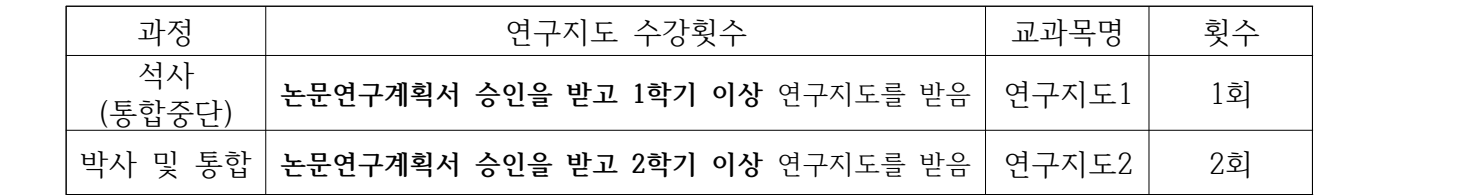

- 다. 재수강
	- 1) **학정번호가 같은 교과목은 동일교과목으로 간주되어 재수강 처리**됩니다. 이러한 경우 한과 목만 졸업학점으로 인정됩니다. 또한 수강신청 시 재수강 안내 팝업이 나옵니다. ※ 성적 상향을 원하는 과목은 1회에 한하여 재수강할 수 있습니다.
	- 2) **수강신청 시 재수강 메세지가 나오더라도 아래의 경우에는 재수강처리 되지 않습니다.**
		- 종별을 청강으로 신청함 (성적 P/NP)
		- 대학원 교과목과 학부 보충 교과목명이 동일함
		- 학정번호는 다르나 과목명이 동일한 교과목을 다른 학과에서 개설함
	- 3) 본 대학원 석사 졸업 후 박사로 입학한 경우에 동일과목 수강 시 재수강처리는 되지 않으나, 학과에서 졸업 사정 시 졸업이수학점에서 제외될 수 있으므로 반드시 확인하셔야 합니다.
- 5. 유의사항

# 가. **수강신청과목 종별(예: 전공, 청강)은 정확히 입력 바랍니다.**

- 나. 수강학점: **최대 12학점 (보충과목 포함)**
	- 1) 연구과정생(비학위과정)의 경우, 학기당 최대 6학점까지 수강 가능하며 대학원 과목의 종별 은 "연구"로, 학부 과목의 종별은 "청강"으로 해야 합니다.
	- 2) 집중강의 및 현장실습 교과목은 수업시간을 반드시 확인하시고, 졸업예정자 및 정부초청장 학생의 경우에는 졸업 필수과목인 경우에만 수강을 허용합니다.
	- 3) 온라인 연구윤리 수강신청자는 LearnUs[\(http://learnus.org](http://learnus.org))로 접속하시기 바랍니다. 학습 기간은 개강일부터 기말고사 시작일 전 평일 23:50까지 입니다. (ID/PWD: 학사포탈시스템과 동일)

다. 수강과목의 결정 시 주임교수 또는 지도교수의 지도를 받으시기 바랍니다.

- 라. 학부보충과목의 이수
	- 1) 타 전공 입학생의 보충과목 이수는 해당 학과별 내규에 따라 다를 수 있으니, 수강신청 시 학과에서 안내를 받으시기 바랍니다. 단, 졸업 때까지 보충과목은 12학점까지 수강가능하 며, 보충과목을 합하여 12학점을 초과하여 수강할 수 없습니다.
	- 2) 과목종별은 보충(성적부여), 청강(P/NP) 중 선택하며 이수학점 및 성적에는 포함되지 않습니다.
- 마. 연구지도 일괄입력
	- 1) 대학원운영위원회 의결사항에 따라, 2003학년도 1학기부터 **석 ․ 박사 4학기 이상 및 통합 6 학기 이상 학생은 대학원에서 소속 학과의 연구지도1(석사 및 통합중단) 또는 연구지도2(박 사 및 통합)를 전산으로 일괄 입력**하고 있습니다. **일괄 입력된 연구지도 과목은 수강신청 내역에서 삭제가 불가합니다.** 소속 학과의 연구지도 과목이 정상적으로 입력되어 있는지 반 드시 확인하시기 바랍니다.
		- ※ 학위과정의 학생 중 **학위수여 자격요건을 한 학기 단축하여 충족**할 예정인 학석사 연계 과정, 석사 및 통합중단 3학기, 박사과정 2학기이상, 통합과정 5학기생은 수강신청기간 에 소속 학과로 **연구지도 수강신청서를 제출**합니다. (학위수여 자격요건 충족과 신청양 식은 학과사무실로 문의)
	- 2) 연구등록자(석·박사 5학기이상, 통합7학기 이상)의 경우 **연구지도만 수강해야 정규학기 등록 금의 12%만 납부**
- 바. 연구등록자가 과목을 추가로 신청하는 경우**(전공을 청강으로 변경 시 포함)**에는, **수강신청 학 점에 따라 등록금이 책정**되며, 수강신청 확정 후 추가등록기간에 고지서를 출력하여 등록 가 능합니다.
	- 1) 추가등록기간 : **2022. 3. 11.(금) ∼ 3. 15.(화)**
	- 2) 연구지도1, 2를 제외한 신청학점에 따른 등록금 ① 1 - 3학점은 등록금의 1/3 납부 ② 4 - 6학점은 등록금의 2/3 납부 ③ 7학점 이상은 등록금 전액 납부
	- \* 연구등록자가 연구지도1 또는 연구지도2만 수강신청하는 경우 정규학기 등록금의 12%
- 사. 학생은 **최소 1과목은 수강하여야 하며**, 수강과목 폐강 및 학부보충 과목이 미승인 되었을 경 우 소속 학과 사무실로 문의하여 주시기 바랍니다. 또한 원활한 학사안내를 위하여 학사포탈 시스템에 본인의 연락처 등의 변동이 있을시 입력하여 주시기 바랍니다.
	- 포탈 시스템(<http://portal.yonsei.ac.kr>) → 학사정보시스템 → 로그인 **→ 학적 → 학생 정보 → 기본정보수정**

## 아. 학점교환

- 1) 교내 전문대학원 및 우리 대학원과 협정에 의해 학점교환제를 실시하는 국내대학원에 개설 된 교과목을 이수하여 학점을 취득할 수 있습니다. 교내 전문대학원에서 수강할 수 있는 학 점은 학기당 6학점 이내, 수학기간 중 총 15학점 이내를 원칙으로 하며, 국내 대학원의 학 점 인정은 협정의 규정에 따릅니다. **(단, 청강으로 신청불가)**
- 3) 신촌지역 3대학원 학점교환 협정에 의거, 이화여대 및 서강대는 본교 수강신청 기간 중에 연세 포탈상에서 수강신청이 가능합니다.
	- 수강신청 시 학과란에서 이화여대/서강대 서택
	- 시간표 및 강의실은 해당 대학 사이트에서 직접 확인
		- ① 이화여대 홈페이지→ 학사안내→ 강의시간표/강의계획안 → 일반대학원 [\(https://eureka.ewha.ac.kr/eureka/my/public.do?pgId=P531005521](https://eureka.ewha.ac.kr/eureka/my/public.do?pgId=P531005521))

#### **이화여자대학교 안내사항**

- 가. 학점교환생 임시 학번 부여<br>- 임시 학번: Y+본교학번<br>- 비밀번호: 생년월일(주민등록번호 앞 6자리), 최초 로그인후 비밀번호 변경요망
- 나. 수강내역 확인 및 사이버캠퍼스 이용
- 유레카 포탈 접속[\(http://eportal.ewha.ac.kr\)](http://eportal.ewha.ac.kr) → 로그인(임시학번, 비밀번호)
	- → 마이유레카 → 수강/성적 → 수강내역&성적조회 클릭
- 다. 중앙도서관 출입 및 자료대출, 열람실 좌석 이용이 가능

- 이용 기간: 2022-1학기

- 모바일 신분증 발급: '이화여자대학교 Home' 앱 설치 후 발급 가능
- 도서관 이용: 모바일 신분증으로 출입 및 자료대출, 열람실 좌석 기능 이용

- 대출 기한: 2022. 6. 21.(화)까지 반납 요망

라. 2022학년도 제1학기 일반대학원 개설 교과목 수업 방식은 원칙적으로 대면수업(선택) 입니다. 단, 교과목 특성상 특정한 수업방식으로 운영해야 하는 경우, 교과목 담당 교수의 선택에 따라 대면수업(필수)/대면수업(선택)/비대면수업 중 택일하여 운영하게 되며, 교과 목별 수업방식은 2022. 1. 27.(목) 이후 강의시간표/강의계획안 화면 '수업방식'란에서 확 인 가능합니다.

② 서강대학교홈페이지→ 대학/대학원 → 개설과목정보

[\(http://sis109.sogang.ac.kr/sap/bc/webdynpro/sap/zcmw9016?sap-language=KO](http://sis109.sogang.ac.kr/sap/bc/webdynpro/sap/zcmw9016?sap-language=KO))

#### **서강대학교 안내사항**

가. 학점교환생 임시 학번 부여 (포탈, 사이버캠퍼스 접속용)<br>- 임시 학번: Y+본교학번<br>- 비밀번호: sgu+생년월일+! (ex. sgu900101!) 나. 수강내역확인<br>- 학사포탈시스템 (http://saint.sogang.ac.kr) '학사관리 → 수업/성적 → 수강신청조회 다. 사이버캠퍼스 (http://eclass.sogang.ac.kr)

 ※ 이화여대, 서강대 이외의 국내 타 대학교 학점교류는 대학원 홈페이지 공지사항을 참조하여 정해진 기한 내에 대학원 교학팀 사무실로 신청서를 제출하시면 됩니다.

# **Ⅱ. 수강신청방법**

- 1. 대학원교과목 수강신청방법
	- 가. 학사포탈사이트[\(http://portal.yonsei.ac.kr](http://portal.yonsei.ac.kr)) 초기 화면 오른쪽 대학원 수강신청 배너를 클릭 합니다. **(단 수강신청 시작일 오전 10시 부터 로그인 가능합니다. )**
	- 나. 학번과 비밀번호를 입력합니다.

## **(최초 비밀번호는 생년월일 YYMMDD )**

- 다. 일반대학원 수강신청 공지사항을 확인합니다.
- 라. 공지사항 확인 후 수강신청을 클릭하면 소속대학원 소속학과 개설과목이 화면에 뜨며, 개설과 목 중 파란색 학정번호를 클릭하면 수강신청이 됩니다. 수강신청된 과목은 화면 하단의 수강 신청 내역에 바로 뜨며, 과목을 삭제하고자 할 경우 화면 하단에서 파란색 학정번호를 클릭하 면 과목이 삭제됩니다.
- 2. 학부보충과목 수강신청방법
	- 가. 학사포탈사이트([http://portal.yonsei.ac.kr\)](http://portal.yonsei.ac.kr) 상단의 학사정보시스템 → 학사관리(대학/대학 원)을 클릭합니다.
	- 나. 학번과 비밀번호를 입력합니다. (최초 비밀번호는 생년월일 YYMMDD)
	- 다. 왼편 메뉴의 **수업 → 학부보충과목신청** 클릭하여 일반대학원 학부보충과목 수강신청 공지사 항을 확인합니다.
	- 라. 일반대학원\_학부수강신청을 클릭하고 단과대학, 학과명을 선택 후 조회버튼을 누르면 소속학 과 개설과목이 화면에 뜨며, 종별 선택 후 담기 버튼을 누르면 수강신청이 됩니다.
	- 마. 학부보충 신청결과에서 신청한 교과목의 학과 및 대학원의 승인과정을 볼 수 있습니다.
	- 바. 승인 받기 전 교과목은 학부보충과목 신청화면 하단에서 학정번호 왼쪽의 삭제버튼을 클릭하 면 삭제되고, 최종 승인된 학부보충과목을 삭제하려면 대학원수강신청내역 하단에서 파란색 학정번호를 삭제하여야 합니다.
	- 사. 최종 승인이 된 학부보충과목은 수업 → 수강신청내역 또는 학사포탈 첫 화면 → 주요학사서비 스 → 대학원수강신청 에서 확인 가능합니다.
- **Ⅲ. 추후일정 (일정 변동시 별도 공지 예정)**
	- 1. 수강철회: **4. 4.(월) ∼ 4. 6.(수)** (성적표 상 W 표시됨, 철회로 인한 등록금 반환 없음)
	- 2. 강의평가 및 교육·연구발전을 위한 설문 : 6. 15.(수) ∼ 6. 28.(화)
	- 3. 성적조회 및 정정: 6. 29.(수) ∼ 7. 5.(화)